## **Remote access to Linux (Unix) from Linux/macOS**

**Native applications (ssh, scp, display export) + Kerberos**

**PS / 2020 Distance form of teaching: Rev3**

#### Petr Kulhanek

kulhanek@chemi.muni.cz

National Center for Biomolecular Research, Faculty of Science Masaryk University, Kamenice 5, CZ-62500 Brno

## *Remote Access*

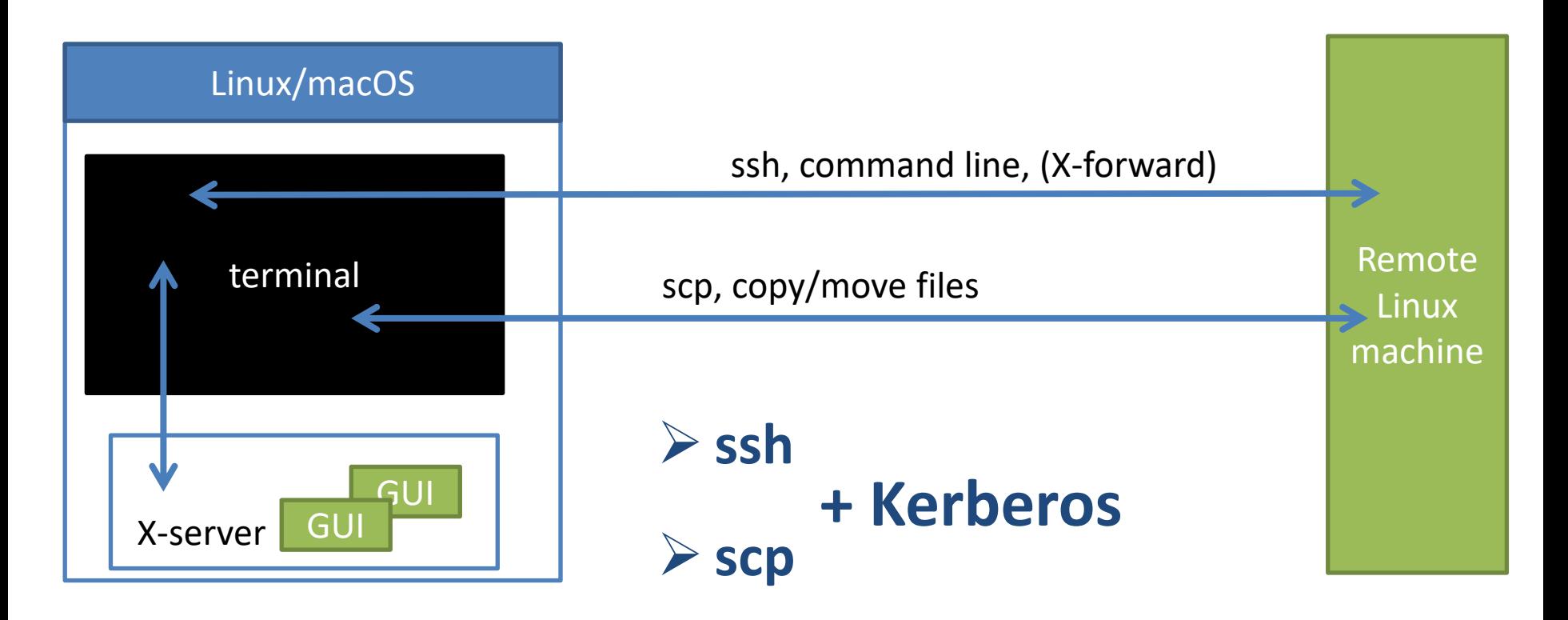

### **Kerberos - Workflow**

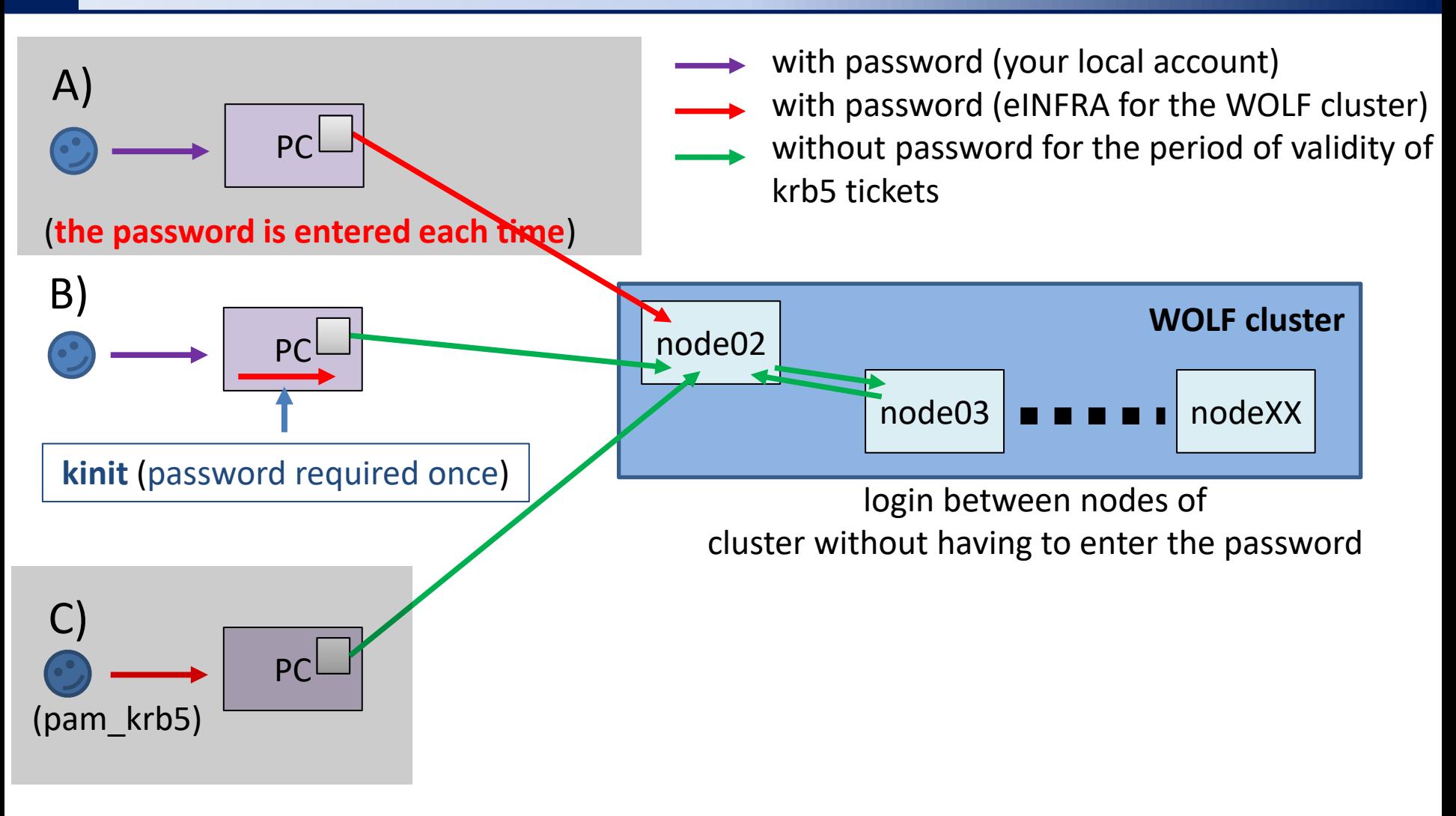

**B) Recommended mode for your personal computers with Linux / macOS OS.**

# **Ubuntu 18.04 / 20.04**

➢ **Installation of Support for Kerberos**

### **Ubuntu 18.04 / 20.04**

1. Activating the NCBR package repository for Ubuntu:

**https://einfra.ncbr.muni.cz** » User Support » Ubuntu Packages

Choose **CEITEC MU/NCBR PUBLIC** from

- Ubuntu 18.04 LTS Native
- Ubuntu 20.04 LTS Native (Experimental)

Follow the instructions in the tab: "Instructions"

2. Installing packages:

```
$ sudo apt-get update
$ sudo apt-get install ncbr-krb5-einfra
$ sudo apt-get install ncbr-ssh-client-config
```
# **Linux (in general)**

➢ **Installation of Support for Kerberos**

### **Installing Packages**

- 1. Depending on your distribution, install the packages that provide the ssh (client) and kinit (krb5 implementation - MIT or Heimdal):
	- 1. ssh, scp (possible package names)
		- openssh-client
		- openssh
		- **if you don't know what you're doing, don't install an ssh server**
	- 2. kinit, klist, kdestroy (possible package names)
		- Heimdal-clients
		- krb5-user
		- krb5-workstation

### **Configuration**

- 1. Kerberos configuration:
	- 1. Download configuration file /etc/krb5.conf from the WOLF cluster (the file is on each node) and save it in the /etc on your computer (leave the name the same, i.e., krb5.conf).
	- 2. Make sure you can get krb5 tickets
		- **1. \$ kinit username@META**
		- **2. \$ klist**
- 2. ssh client configuration:
	- 1. create file ~/.ssh/config
		- **1. \$ mkdir -p ~/.ssh**
		- **2. \$ chmod 700 ~/.ssh**
		- **3. \$ touch ~/.ssh/config**
		- **4. \$ chmod 600 ~/.ssh/config**
	- 2. open the file in a text editor and paste it into it:

Host \* GSSAPIAuthentication yes GSSAPIDelegateCredentials yes User username<br>
For details: man ssh\_config

username - Replace with your WOLF username

## **macOS**

#### ➢ **Installation of Support for Kerberos**

### **Configuration**

- 1. Kerberos configuration:
	- 1. Download configuration file /etc/krb5.conf from the WOLF cluster (the file is on each node) and save it in the /etc on your computer (leave the name the same, i.e., krb5.conf).
	- 2. Make sure you can get krb5 tickets
		- **1. \$ kinit username@META**
		- **2. \$ klist**
- 2. ssh client configuration:
	- 1. create file ~/.ssh/config
		- **1. \$ mkdir -p ~/.ssh**
		- **2. \$ chmod 700 ~/.ssh**
		- **3. \$ touch ~/.ssh/config**
		- **4. \$ chmod 600 ~/.ssh/config**
	- 2. open the file in a text editor and paste it into it:

Host \* GSSAPIAuthentication yes GSSAPIDelegateCredentials yes User username For details: man ssh configure

username - Replace with your WOLF username